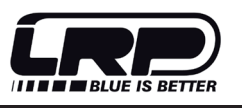

# *#65900 works team stopwatch*

# *user guide*

LRP electronic GmbH

Wilhelm-Enssle-Str. 132-134, 73630 Remshalden, Germany  $inf_{\Omega}$  RP cc

*© LRP electronic GmbH 2009*

## *USB connection + PC Software*

#### *Software Installation*

- 1. put the included CD into your computers CD-ROM drive.
- 2. open folder "Driver\Win32 bit", start file "PL-2303 Driver Installer.exe" and follow the on-screen instructions.
- 3. finished

#### *Download Data:*

- 1. install PC software first (see above) 2. connect stopwatch with computer by the the included USB cable.
- 3. start PC software
- 4. Press MODE until you see "Upload"
- 5. in case you don't want to upload all runs which are stored in the stopwatch, select the run you would like to upload by pressing *RECALL* first and then selecting the run by pressing *SELECT*.
- 6. if you want to upload all runs, simply disregard point 5.!

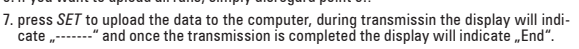

8. you can now view your runs on your computer, using the supplied simple PC software, compare your result with previous data, save it, print it, etc

### *clock & alarm*

The clock and alarm can indicate hours, minutes, seconds, months, date, day, year, alarm and auto calendar in 12 and 24hours format.

1. press *MODE* until you enter clock mode.

- 2. the alarm hour, alarm minutes, month, date, day, year, hour, minute and seconds are displayed as shown.
- 3. keep *SELECT* pressed for 2sec to set clock and alarm time. The alarm time HOUR digits start flashing. Time setting can be done by means of depressing *SELECT* to select digits and *SET* to advance digits.

**Remarks:** Alarm is automatically armed if alarm hour or minute has been set. Alarm can also be armed or disarmed<br>by pressing *RECALL* during normal time mode. When alarm is armed Alarm time is 60sec.

### *Countdown Timer*

The dual countdown timers, which start one after another, can be used for training programs, etc. They can be used<br>as ordinary single countdown timer if 2nd timer is not set.

#### *Adjusting the Countdown Timer:*

- 1. press *MODE* until you see "TR" in top left corner of display, the LCD's top row indi- cates "Timer1" and the middle row "Timer2".
- 2. keep *SELECT* pressed for 2sec, this enters the setup mode with the hour digit of er1" flas
- 3. set the desired countdown time, pressing *SELECT* jumps through the digits and<br>pressing *SET* adjusts hours, minutes and seconds individually for both "Timer1" and<br>"Timer2"row.

#### *Using the Countdown Timer:*

- 1. press *SET* to start countdown, the "1" in the top right corner will blink and the timer setting counting down.
- 2. when "Timer1" approaches zero, the stopwatch beeps 4-times and "Timer2" will start counting down (if "Timer2<br>start counting down (if "Timer2" has been selected!). when "Timer2" approaches<br>zero, the stopwatch will beep t
- 3. the 4 digit counter at the lowest row increases by 1 automatically.
- 4. at anytime during countdown, pressing *SET* will stop counting.

# *pacer*

Presettable from 10 beeps/minute to 320 beeps/minute. Display of pacer frequency, beep counter elapsed simultaneously

#### *Adjusting & using the Pacer:*

1. press *MODE* until you see "PACE" in the display.

- 2. The display indicates the selected pacer frequency in the bottom right (blinking)
- 3. press *SELECT* to choose desired beeps/minute (10, 20, 30, 40, 60, 80, 120, 160, 200, 220, 240, 320)
- 4. press *SET* to start the pacer.
- 5. a beeping sound of the choosen beeps/min will sound. The beep counter is at the enter and the pacer frequency is at the lower row. The beep counter has a range of 9999.

6. press *SET* to stop pacer

 $\boxtimes$ 

*Remark*: Pacer will be reset if stopwatch is switched to another operating mode.

The crossed-out wheeled bin means that within the European Union the product must be taken to<br>seperate collection at the product end-of-life. Do not dispose of these products as unsorted muni-<br>cipal waste.

#### Dear Customer,

thank you for your trust in this LRP product. By purchasing an *LRP WorksTeam Stopwatch* you have bought an ac·<br>curate and highly advanced tool designed for serious racers. It contains, amongst others, the following feat

- 
- Highly accurate, using japanese CMOS • USB connection incl PC software<br>• Stopwatch (up to 9:59:59.99 hours!), lap and split timing • Timer, pacer, clock and alarm function<br>• Display of best (BES), slowest (SLO) and a
	-

Please read the following instructions carefully before you start using this product. This user guide contains important notes for the installation, the safety, the use and the maintenance of this product. Thus protecting and avoid damages of the product.

Proceed according to the user guide in order to understand your product better. Please take your time as you will have much more joy with your product if you know it exactly.

This user manual shall be kept in a safe place. If another customer is using this product, this manual has to be handed out together with it.

# *Stopwatch function*

### *Using the stopwatch:*

- 1. press *MODE* until you enter stopwatch mode. the remaining memory balance number is shown in the top left corner.
- 2. press *START/STOP* to start.
- 3. press *LAP/SPLIT* to take the 1st laptime, lapcounter shows "1". - laptime is indicated in the upper row - split time is shown in the midle row - elapsed total time, since start, is shown in the bottom row.
- 
- 4. press *LAP/SPLIT* again to take the 2nd laptime, lapcounter shows "2" laptime, split time and elapsed time are indicated as above.
- 5. you can continue operating as above until the memory (500 laps) is full.
- 6. when you completed this run, press *START/STOP* again.
- 7. press *START/STOP* again to continue with this run, press *RESET* to clear display (data of run is still in memory).

*Recall data from memory:* stored data (laps/runs) can be recalled at anytime, during or after a run!

1. press RECALL to enter ..recall Mode

- 
- 2. there are two operations now (depending if memory is empty or not!):<br>
a) if memory is empty (not) then you immediately access that run and you<br>
b) continue with step 2. below.<br>
b) if memory is not empty (more then one would like to recall simply proceed with step 3. below.

3. press *RECALL* to see the 1<sup>st</sup> lap of the selected run.

- 4. press *RECALL* again to see 2nd, 3rd, etc lap of the selected run.
- 5. after all individual laps are shown the stopwatch will also indicate: Stop Time, Average Lap (AVE), Best Lap (BES), Slowest Lap (SLO)
- 6. press *MODE* to return from ..recall" to normal stopwatch function.
- 

#### *Clean/delete data from memory:* please frequently clean up the memory as it will otherwise fill up quickly!

- 
- 1. clean result from last run (display only) by pressing *RESET*.after stopping timing.
- 2. press *RECALL* and choose the run you would like to delete by pressing *SELECT*.
- 3. keep *SET* pressed for 3sec to delete this run, once this run is deleted "Ed" will be displayed. The stopwatch will make a "BiBiBi" sound during clearing the data.
- 4. in case you would like to clean the stopwatchs entire memory (all runs!) then simply<br>proceed as under 3. but keep SET pressed for more then 6sec until beeping sound<br>changes and display indicates "ALL CLEAR Ed" which mea deleted.

#### *Remarks:*

D

 $1200s$  $75^\circ$  $13:11:0$ 8

UPLO<sub>84</sub> **RLL** 

 $UPL$  $B8d$ 

ळ

D A

 $\overline{u}$ Paa

oōoōō a 00 ac

0:050 66360

<del>⊡</del><br>apara

 $f - f$  149 32

強

PREF

- if the lap counter in the top left corner line displays "000" and flashes, it means that the memory is full. So please clear stored data before using it again.
- if the lap counter is greater than 500, the stored data over 500 will be deleted when calculating AVE, BES and SLO.
- if the lap- or split-time is greater than 9hours 59min 59.99sec, in any segregated period time, the AVE, BES and SLO information will be disabled.
- when there is segregated memory, AVE, BES, SLO and STOP for every run also use some storage, so the memory space is actually slightly less then 500 laps in that case.

### *taking care of your unit*

*Water Resistance:* this stopwatch is designed to withstand accidental contact with water such as splashes or rain, but it is not designed for use in water. Do not operate the buttons when the stopwatch is wet.

**Operating Temperature:** Do not leave your stopwatch under direct sunlight or in very high temperature for a long<br>time as the display may become black. Do not leave your stopwatch in very low temperature as this may cause

*Shocks:* do not to drop your stopwatch or hit it against hard surface, as it may cause a mechanical damage.

**Static Electricity:** The integrated circuit in your stopwatch can be affected by static electricity. In case of a very<br>strong static discharge a permanent damage can occur! Be careful when operating close to a TV or when

#### *Magnetism:* Not affected.

*Chemicals:* Do not expose your stopwatch to solvents such as gasoline, alcohol, cleaning spray, cosmetics, paints etc as they may cause damage to the stopwatch

*Battery Replacement:* When the display becomes dim or faded out, battery replacement is necessary. 1. unscrew and remove back cover.

- 2. unscrew the battery contact and remove the old battery.
- 3. before putting in a fresh battery make sure that the triangular contact is in the triagular slot under the battery.
- 4. replace with a fresh/new lithium battery CR2032 or equivalent and reattach the battery contact and screw. 5. press all 4 buttons at the same time to reset.
- 6. re-attach the back cover and screws.

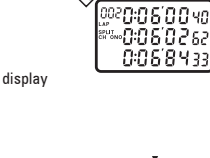

B

lenn

 $\mathrel{{}^{\circ}\hspace{-0.5ex}.}$ 

B

 $\mathrel{{}^{\circ}\hspace{-0.5ex}.}$ 

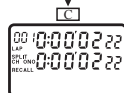

 $10$ <u> "тсн - оог</u>

A

A

"тсн-ов

EL EBES. -l n

A

D

<sup>500</sup>0:000000 aannaa 0:00'00ac

99 **10:00'0 2** 22 00000222<br>0000222<br>0000595